## **OpenDyslexic Front for Chrome**

## **Step 1:**

Click on the Chrome Browser's extensions icon (top righ-hand corner):

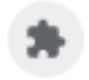

## Step2:

Click on OpenDyslexic Font for Chrome:

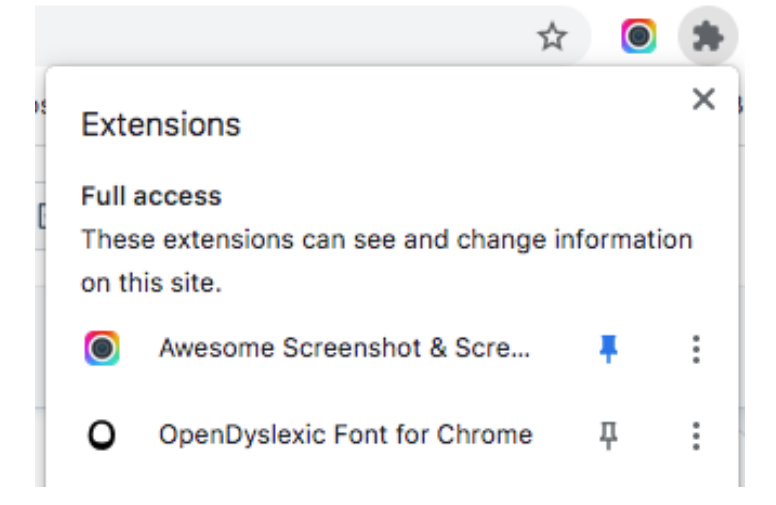

## Setp 3:

Enable and save the extension:

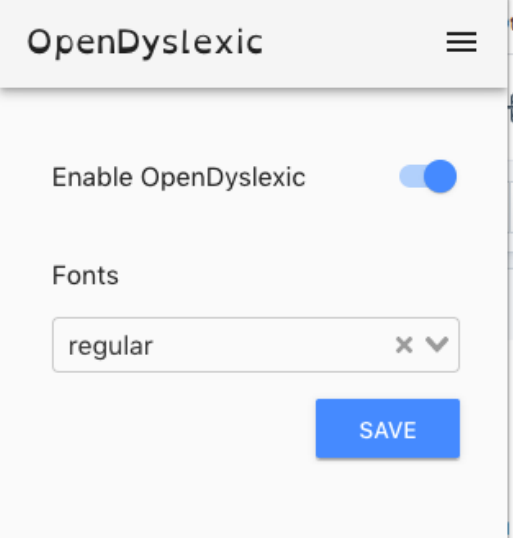